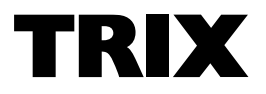

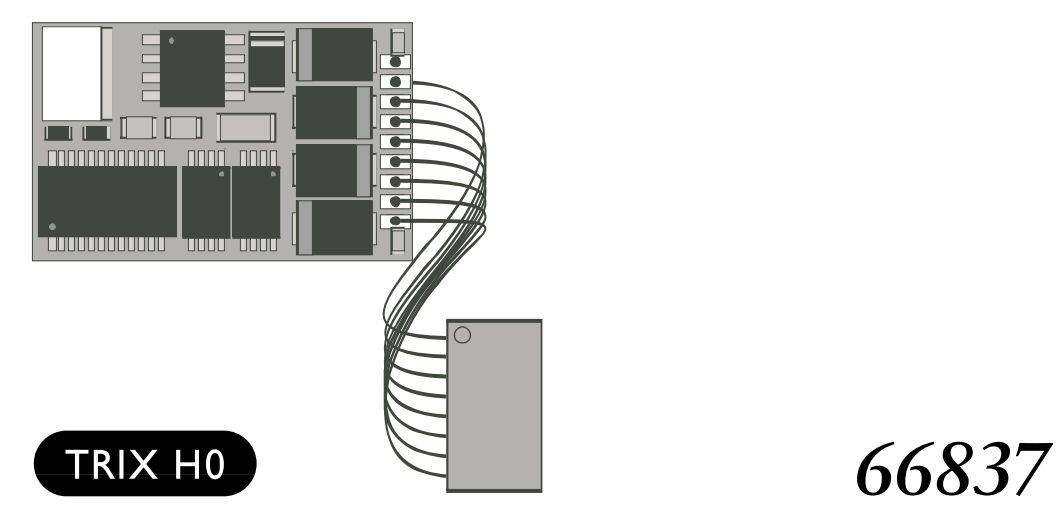

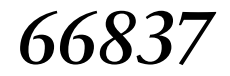

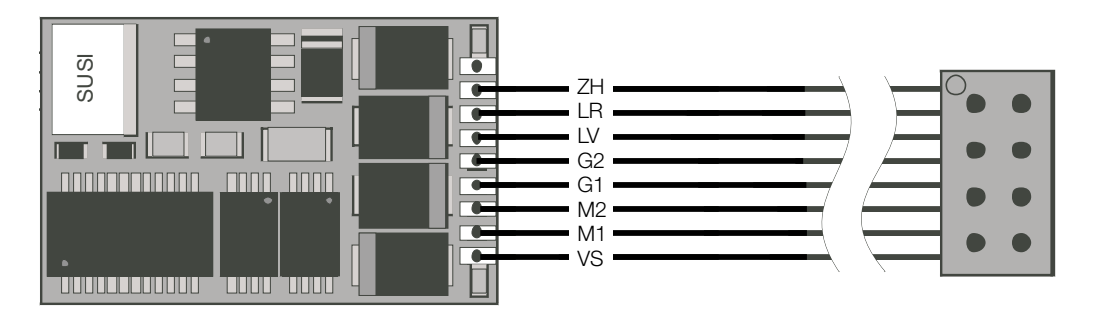

- ZH Zusatzfunktion Auxiliary function Fonction complémentaire Extra functie
- LR Licht rückwärts Headlights / marker lights in the rear Feux arrière Licht achteruit
- LV Licht vorwärts Headlights / marker lights in the front Feux avant Licht vooruit
- G2 Gleisanschluss 2 Track connection 2 Connexion voie 2 Railaansluiting 2
- G1 Gleisanschluss 1 Track connection 1 Connexion voie 1 Railaansluiting 1
- VS Gemeinsamer Rückleiter Common ground return Câble de retour commun Gemeenschappelijke retourleiding
- M<sub>2</sub> Motoranschluss 2 Motor connection 2 Connexion moteur 2 Motoraansluiting 2
- M<sub>1</sub> Motoranschluss 1 Motor connection 1 Connexion moteur 1 Motoraansluiting 1

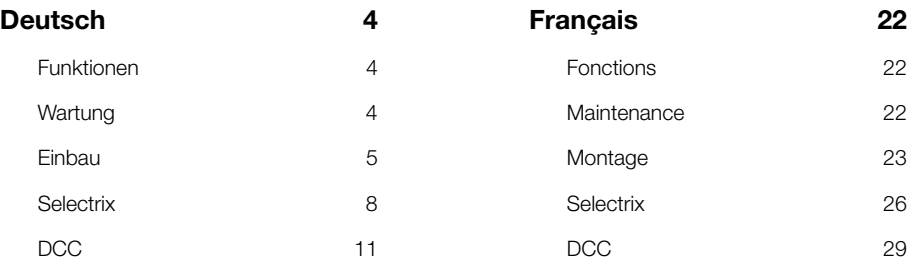

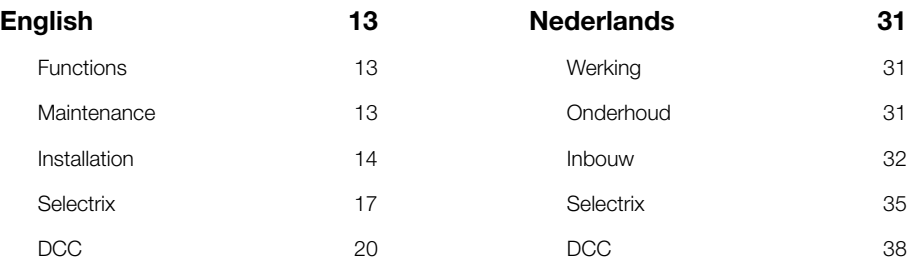

### **Funktionen**

- Zum wahlweisen Betrieb mit konventionellem Gleichstrom-Fahrgerät, Trix-Selectrix oder Digitalsystemen nach NMRA-Norm (DCC).
- Die Betriebsart wird automatisch erkannt
- Besonders weiches Regelverhalten.
- Besonders ruhiger Motorlauf.
- Verschiedene Regelvarianten zur optimalen Anpassung an den Motor.
- Intern 127 Fahrstufen
- Blockstreckenbetrieb mit einfachen Dioden im Selectrix-Betrieb.
- Kurzschlusssicherung der Motorausgänge.
- Überlastsicherung für Licht und Zusatzfunktion.
- Elektronische Vertauschbarkeit der Anschlüsse.
- Schnittstelle entsprechend NEM 650.
- 4-polige SUSI-Schnittstelle zum Anschluss von bis zu 3 Erweiterungsmodulen im DCC-Betrieb.

#### **Technische Daten**

- Maße (L x B, ohne Anschlüsse): 24,2 x 15,4 mm
- Max. Belastung am Motorausgang ≤ 2,0 A
- Max. Belastung am Lichtausgang ≤ 300 mA
- Max. Belastung Zusatzfunktion < 50 mA
- Max. Gesamtbelastung ≤ 1,0 A
- Funktionsausgang Licht ≤ 300 mA
- Funktionsausgang Horn ≤ 50 mA
- Gesamtbelastung einschließlich SUSI-Schnittstelle ≤ 2,0 A

### **Wartung und Pflege**

Der Decoder 66837 benötigt keine besondere Wartung und Pflege. Durch die Steuerung des Motors mit Impulsen werden jedoch die Wicklungen und Kohlen des Motors stärker belastet als bei normalem Gleichstrombetrieb. Aus diesem Grunde ist eine regelmäßige sorgfältige Pflege des Motors angezeigt.

Nach spätestens 50 Betriebsstunden sollte das ganze Lok-Chassis einschließlich Decoder gereinigt werden. Auch den üblichen Schmierarbeiten sollte eine gründliche Reinigung vorangehen.

### **Einbau des Decoders**

Vor dem Einbau des Decoders ist sicherzustellen, dass sich die Lok elektrisch und mechanisch in einwandfreiem Zustand befindet. Mängel oder Verschmutzungen sind unbedingt vor dem Einbau zu beseitigen. Grundsätzlich sind die Angaben des Lokherstellers zu beachten.

Zur Vermeidung von Kurzschlüssen muss der Decoder vor dem Einbau bzw. dem Einstecken in die Schnittstelle auf der Unterseite mit dem beiliegenden doppelseitigen Klebeband isoliert werden. Achten Sie darauf, dass sich auch beim späteren Fahrbetrieb keine Kurzschlüsse einstellen können.

Achten Sie darauf, dass der eingebaute Decoder in der Lok nicht mit metallisch leitenden Flächen in direkten Kontakt kommen kann.

Für Schäden durch nicht fachgerechte Arbeiten können wir keine Garantie gewähren.

Grundsätzlich darf an dem Decoder nicht gelötet werden.

## **Fahrzeuge mit M-Schnittstelle**

Entfernen Sie den in der Lok eingebauten Brückenstecker.

Stecken Sie den Decoder-Stecker so ein, dass der Stift 1 des Steckers in die entsprechende Position der Lok-Leiterplatte passt. Beachten Sie hierzu auch die Unterlagen zu Ihrer Lok.

Es dürfen keine Verbindungen zu anderen Drähten oder Leiterbahnen entstehen!

#### **Einbau des Decoders in Fahrzeuge ohne Schnittstelle**

Um Garantieansprüche nicht zu gefährden, empfehlen wir, den Einbau des Decoders in Loks ohne Schnittstelle durch den autorisierten Fachhandel vornehmen zu lassen.

Sämtliche Verbindungen zwischen Motor und den Gleisanschlüssen sind aufzutrennen (Schleifer, Chassis etc.) Der Motor **muß massefrei** sein! Wird eine Verbindung übersehen, kann dies zur Zerstörung des Decoders führen.

Der darauf folgende elektrische Einbau des Decoders ist analog zu der abgebildeten Zeichnung (Seite 6) vorzunehmen. Zuletzt befestigen Sie den Decoder mit dem mitgelieferten doppelseitigen Klebeband. Vor der Inbetriebnahme unbedingt nochmals prüfen, dass der Decoder oder seine Anschlüsse keine Berührung mit metallisch leitenden Flächen haben.

#### **Einbau des Decoders**

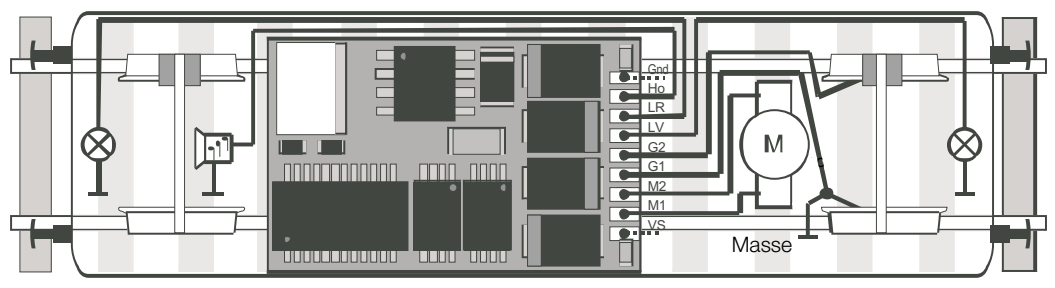

<– Fahrtrichtung 2 (rückwärts) Fahrtrichtung 1 (vorwärts) –>

### **Anschluss von Erweiterungsmodulen**

An dem Decoder 66837 können über die SUSI-Schnittstelle bis zu 3 Erweiterungsmodule für weitere Funktionen angeschlossen werden. Ein Modul kann über den verdrehsicheren 4-poligen Stecker angeschlossen werden. Beim Einsatz mehrerer Module, sind diese über Y-Kabel oder Abzweigstecker anzuschließen. Die SUSI-Schnittstelle wird nur im DCC-Betrieb unterstützt.

#### Hinweis:

Um Erweiterungsmodule einstellen (programmieren) zu können, ist zu beachten, dass hierzu immer nur ein Modul gleichzeitig eingesteckt sein darf.

#### Hinweis:

Für Schäden durch nicht fachgerechten Einbau von Erweiterungsmodulen bzw. durch den Einbau von falschen oder schadhaften Modulen kann keine Garantie gewährt werden.

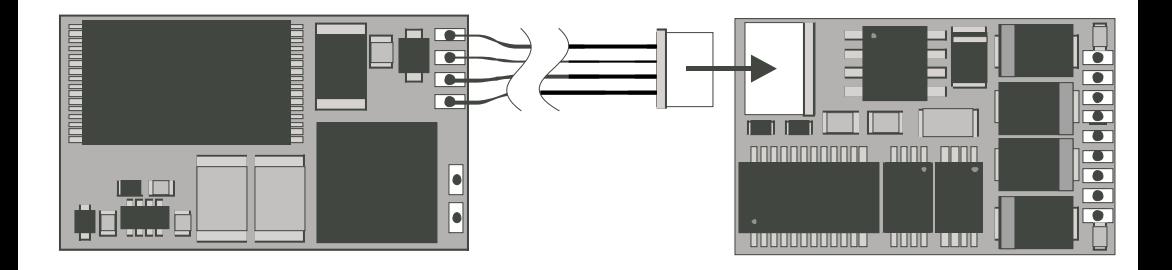

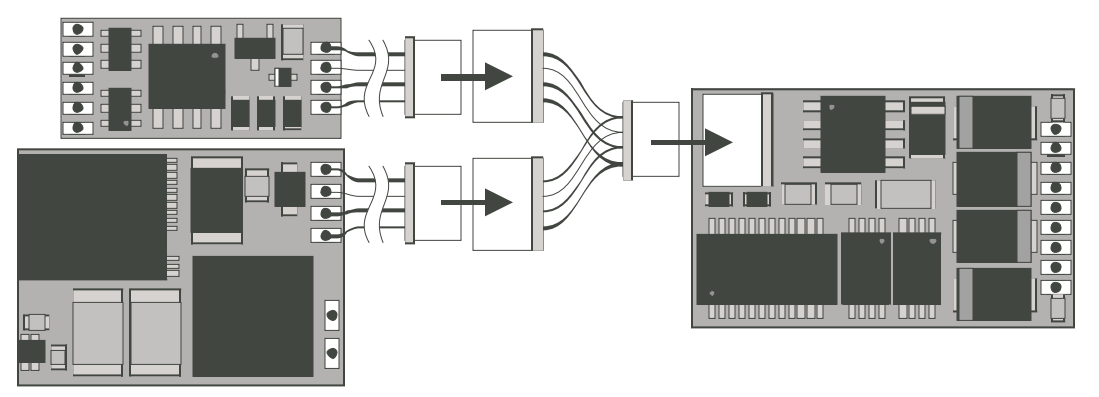

### **Einstellmöglichkeiten Selectrix**

● Programmier-Möglichkeiten:

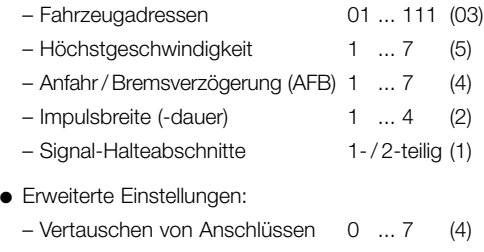

- Wirksamkeit der AFB 1 ... 2 (1)
- Variante der Motorregelung 1 ... 4 (3)
- ( ) = Werkseitige Voreinstellung.

Hinweis für den Selectrix-Betrieb:

Wird ein eingeschalteter Bremsabschnitt entgegen der Fahrtrichtung des Bremsabschnittes befahren, kann je nach Beschaltung des Fahrzeuges das Fahrlicht ausgehen. Nach dem Bremsabschnitt schaltet sich das Licht wieder zu.

### **Selectrix-Betrieb**

Stellen Sie die Lok auf das Programmiergleis und lesen Sie die Einstellwerte des Decoders aus. Die Grundeinstellung sollte 03-542 sein. Nehmen Sie die Lok vorübergehend mit diesen Einstellungen in Betrieb und überprüfen Sie die zur Verfügung stehenden Funktionen. Nach dieser ersten Kontrolle können Sie die Parameter der Lok Ihren Bedürfnissen anpassen.

Zeigt das Lesegerät "Lesefehler" an, überprüfen Sie bitte nochmals die ordnungsgemäße Verdrahtung der Lok und beachten Sie die Hinweise zum Anschluss des Programmiergleises. Nehmen Sie die Lok so auf keinen Fall in Betrieb!

# **Programmierung der Lok (Selectrix)**

Sämtliche Parameter der Lok können durch Programmierung beliebig oft geändert werden. Die Angaben zur Programmierung der Standard-Parameter entnehmen Sie bitte den Unterlagen Ihres Programmiergerätes. Der Decoder 66837 bietet durch zusätzliche Parameter die Möglichkeit, sich noch besser an die speziellen Eigenschaften des jeweiligen Fahrzeuges anzupassen. Durch die werkseitigen Voreinstellungen der erweiterten Kennwerte verhält sich der Decoder entsprechend den bisher verfügbaren Selectrix-Decodern.

#### Hinweis:

Die erweiterten Kennwerte des Decoders können mit dem alten Programmer 56 6841 00 nicht programmiert werden. Die Programmierung der normalen Parameter (Adresse etc.) ist ohne Einschränkungen möglich.

#### Hinweis:

Das Lesen und Schreiben der erweiterten Kennwerte überschreibt die Standard-Kennwerte des Decoders. Deshalb müssen nach dem Bearbeiten der erweiterten Kennwerte die Standard-Kennwerte erneut eingegeben werden.

### **Lesen der erweiterten Kennwerte**

Das Lesen der Werte erfolgt durch Eingabe von 00-111 Programmiertaste

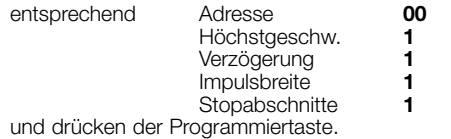

## **Schreiben der erweiterten Kennwerte**

Hinweis:

Zum Programmieren der erweiterten Kennwerte müssen immer 2 Stopabschnitte eingestellt sein!

Das Schreiben der Werte erfolgt durch Eingabe von<br>OO = VAI Programmiertaste Programmiertaste

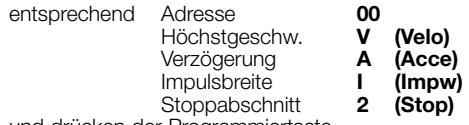

und drücken der Programmiertaste.

Die für VAI einzugebenden Werte sind im Folgenden erklärt:

Hinweis: "Pfeift" der Motor nach der Inbetriebnahme, wurde wahrscheinlich vergessen, die Standardwerte erneut einzugeben.

## **Vertauschen von Anschlüssen (Velo)**

Sollten Sie bei einer freien Decoderverdrahtung die Anschlüsse vertauscht haben, können Sie diese elektronisch "zurechtrücken". Kontrollieren Sie zunächst, welche Anschlüsse vertauscht werden müssen, und tippen Sie dann die aus der folgenden Tabelle entnommene Zahl als Wert ein:

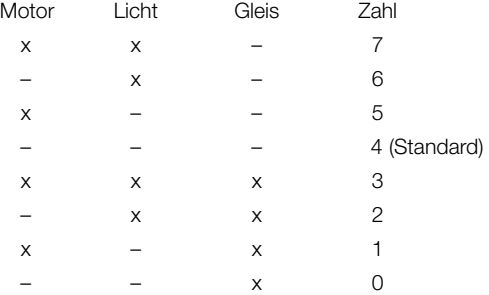

Hinweis:

der Vertausch der Anschlüsse für Motor oder Gleis führt zu entsprechenden Änderungen im Analogbetrieb.

# **Wirksamkeit der AFB (Acce)**

Hiermit können Sie einstellen, ob die einprogrammierte Anfahr / Bremsverzögerung nur in den (Dioden-) Bremsabschnitten oder immer (auch bei Steuerung vom Handregler aus) wirksam sein soll.

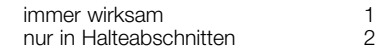

Andere Zahlen sind nicht zulässig.

## **Variante der Motorregelung (Impw)**

Mit diesem Wert können Sie die Regelung optimal an den Motor anpassen. Es kann keine generelle Regel angegeben werden, welche Variante das beste Regelverhalten ergibt. Hier helfen nur Fahrversuche.

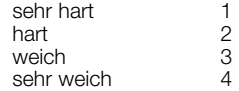

#### Vorsicht:

Für Glockenankermotoren ist die Regelvariante 4 zu empfehlen, sowie in der Standardeinstellung die Impulsbreite 1. Für Beschädigungen an Motoren in Folge falscher Einstellungen kann keine Garantie übernommen werden.

### **Einstellmöglichkeiten DCC**

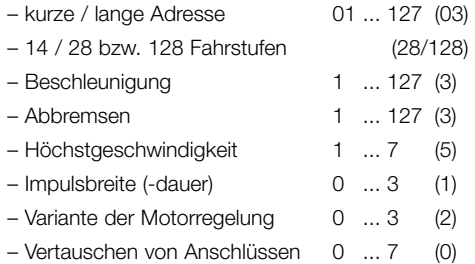

#### Hinweis für den DCC-Betrieb:

Der Betrieb mit gegenpoliger Gleichspannung im Bremsabschnitt ist mit der werkseitigen Einstellung **nicht** möglich. Ist diese Eigenschaft gewünscht, so muss auf den konventionellen Gleichstorm-Betrieb verzichtet werden (CV29 / Bit 2 = 0).

#### Vorsicht:

Für Glockenankermotoren ist die Motorregelvariante 3, sowie die Impulsbreite 0 zu empfehlen. Für Beschädigungen am Motoren in Folge falscher Einstellungen kann keine Garantie übernommen werden.

# **DCC-Betrieb**

Stellen Sie die Lok auf das Programmiergleis und lesen Sie die Lokadresse aus. Die Grundeinstellung sollte 3 sein. Nehmen Sie die Lok vorübergehend mit dieser Einstellung in Betrieb und überprüfen Sie die zur Verfügung stehenden Funktionen. Nach dieser ersten Kontrolle können Sie die Parameter der Lok Ihren Bedürfnissen anpassen.

Zeigt das Lesgerät "Lesefehler" an, überprüfen Sie bitte nochmals die ordnungsgemäße Verdrahtung der Lok und beachten Sie die Hinweise zum Anschluss des Programmiergleises. Nehmen Sie die Lok so auf keinen Fall in Betrieb!

# **Programmierung der Lok (DCC)**

Die Eigenschaften der Lok für DCC-Betrieb können durch die Programmierung der Configurations-Variablen (CV) beliebig oft geändert werden. Die Programmierung der CV entnehmen Sie bitte den Unterlagen Ihres Programmiergerätes.

#### Hinweis:

Wenn im Decoder andere Fahrstufen programmiert sind als im Fahrgerät kann es zu Fehlfunktionen kommen. Die Fahrstufen im Fahrgerät werden nicht vom Decoder übernommen. Beachten Sie hier auch die Hinweise zu Ihrem Fahrgerät.

Hinweis: Änderungen der mit gekennzeichneten Einstellungen **\*** in der Betriebsart Selectrix führen automatisch auch zu Änderungen in der Betriebsart DCC und umgekehrt!

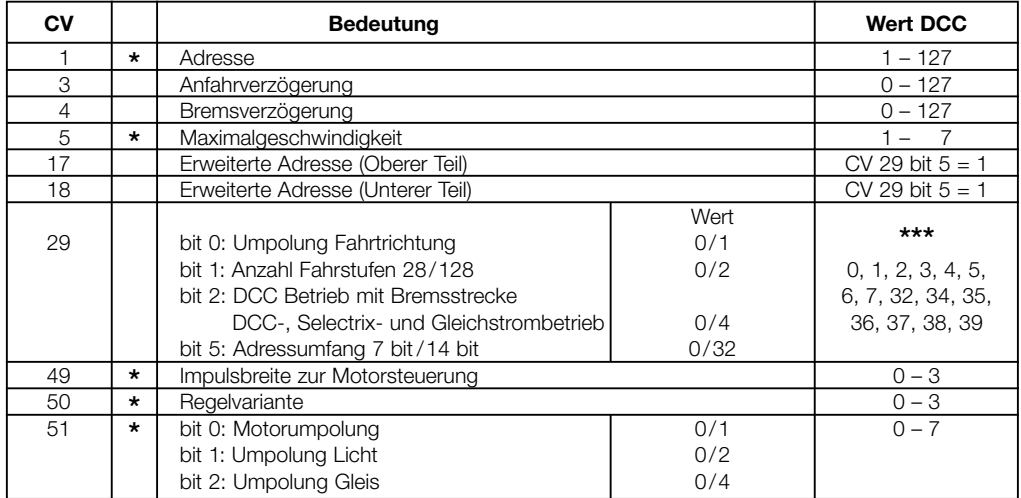

Die Werte der gewünschten Einstellungen sind zu addieren. **\*\*\***

### **Functions**

- For optional operation with a conventional DC power pack, Trix Selectrix, or Digital systems conforming with the NMRA standards (DCC).
- The mode of operation is automatically recognized.
- Particularly smooth control of running characteristics.
- Particularly quite motor operation.
- Different control variables for optimal adaptation to the motor.
- 127 speed levels internally.
- Block operation with simple diodes in Selectrix operation.
- Short circuit protection for the motor outputs.
- Overload protection for lights and auxiliary function.
- Electronic interchangeability of the connections.
- NEM 650 connector
- 4-Pole SUSI connector for hooking up to 3 expansion modules in DCC operation.

## **Technical Specifications**

● Dimensions (L x B, without connections)

24.2 x 15.4 mm / 19/20" x 3/5"

 $\bullet$  Max. load at the motor outputs  $\leq$  2.0 amp ● Max. load at the light outputs ≤ 300 milliamps  $\bullet$  Max. load for auxiliary function  $\leq$  50 milliamps  $\bullet$  Max. total load  $\leq 1.0$  amp ● Function output, lights ≤ 300 milliamps ● Function output, horn ≤ 50 milliamps ● Total load, including SUSI connector ≤ 2.0 amp

### **Care and Maintenance**

The 66837 decoder does not require any special care and maintenance. Controlling the motor with pulse width electronics will however create a higher load for the windings and the brushes for the motor than with normal DC power operation. For this reason regular care and maintenance of the motor is a must.

After no more than 50 hours of operation, the entire locomotive frame including the decoder should be cleaned. A thorough cleaning should also be done before the usual lubrication work.

## **Installing the Decoder**

Before you install the decoder, you must make sure that the locomotive is in proper electrical and mechanical condition. Defective parts or dirt must be replaced or removed before you start the installation process. The specifications of the locomotive's manufacturer must be followed explicitly.

To avoid short circuits, the decoder must be insulated with the double-sided adhesive tape that comes with it before the latter is installed or plugged into the connector. When you do this be sure that the tape is applied in such a way that no short circuits can occur when running the locomotive later on.

Make sure that the decoder does not come into direct contact with metal, conductive surfaces after it has been installed in the locomotive.

The warranty for the decoder cannot be honored for damages caused by improper work.

No soldering work may be performed on the decoder.

### **Locomotives with the M Connector**

Remove the bridge plug that has been installed in the locomotive.

Plug the decoder in so that Pin 1 on the plug goes into the appropriate position on the locomotive

circuit board. Read the documentation for your locomotive before doing this.

The decoder may not have any connections to other wires or conductors!

#### **Installing the Decoder in Locomotives with a Connector**

In order not to affect the warranty coverage, we recommend leaving the installation of the decoder into locomotives without a connector to an authorized dealer.

All connections between the motor and the connections to the track must be separated (pickups, frame, etc.). The motor **must be free of any ground connections!** If a connection is overlooked, it may cause the destruction of the decoder.

The electrical installation for the decoder is basically the same as that shown in the illustration (Page 14). The last thing to do is to mount the decoder with the double-side adhesive tape included with the decoder. Before you run the locomotive for the first time, you must test to make sure that the decoder or its connections are not touching any conductive metal surfaces.

### **Installing the Decoder**

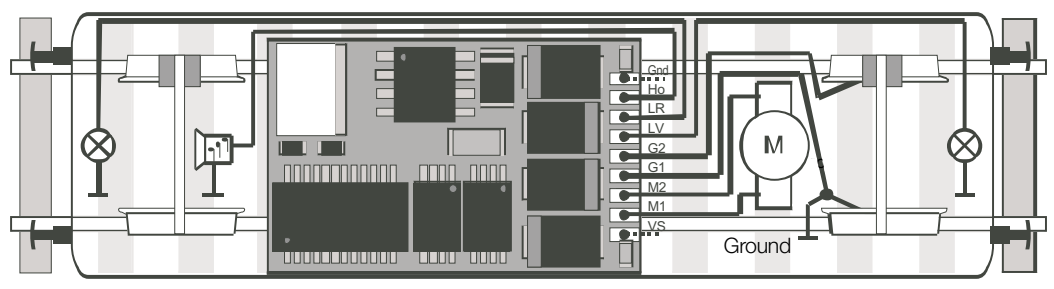

<– Direction of travel 2 (reverse) Direction of travel 1 (forward) –>

#### **Connections for Add-On Modules**

Up to 3 add-on modules for additional functions can be connected to the 66837 decoder by means of the SUSI connector. A module can be connected only one way to the 4-pin plug. When using other modules, the latter must be connected by means of a Y cable or auxiliary plugs. The SUSI connector is supported only in DCC operation.

Important:

To set (program) add-on modules, you must remember that only one module can be plugged in at any one time for this purpose.

#### Important:

The warranty will not be honored for damages due to improper installation of add-on modules or by the installation of incorrect or damaged modules.

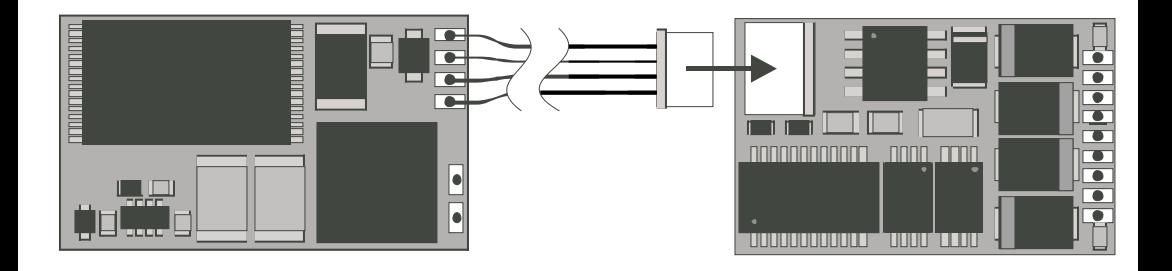

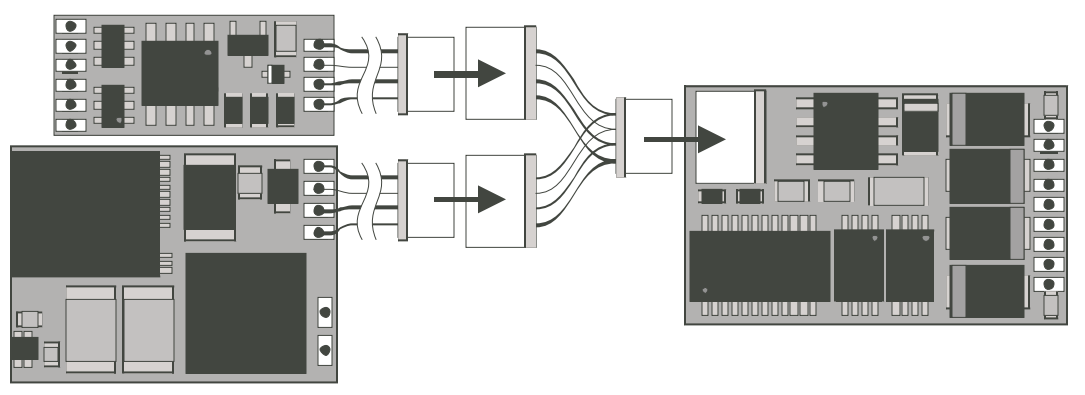

### **Possible Selectrix Settings**

● Programming Possibilities:

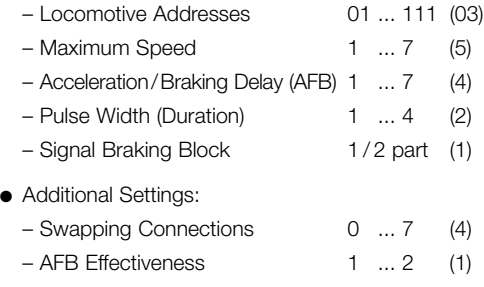

- $-$  Variations in Motor Control  $1 \ldots 4$  (3)
- $( ) =$  Setting done at the factory

Information about Selectrix Operation:

If a locomotive enters a braking block that is on against the direction of travel for that block, the headlight(s) for that locomotive may go out depending on how that locomotive is wired. The headlight(s) will come back on after leaving the braking block.

#### **Selectrix Operation**

Place the locomotive on the programming track and read out the settings for the decoder. The basic setting should be 03-542. Temporarily run the locomotive with these settings and check out the functions available on the locomotive. After you have completed this first testing period, you can adapt the parameters for the locomotive to your needs.

If the reader unit shows "Lesefehler" ("Reader Error"), check again to make sure that the locomotive is properly wired and reread the instructions for making connections to the programming track. In this situation do not under any circumstances start running the locomotive on your layout!

## **Programming the Locomotive (Selectrix)**

All of the parameters for the locomotive can be changed as often as you like by reprogramming the locomotive. The specifications for programming the standard parameters can be found in the instructions for your programming unit. The 66837 decoder has additional parameters that offer the possibility of adapting the decoder even more effectively to the special characteristics of a particular locomotive. The settings done at the factory for the additional values will cause the decoder to behave in the same manner as Selectrix decoders previously available.

#### Important:

The additional values for the decoder can not be programmed with the old 56 6841 00 programmer. The programming of the normal parameters (address, etc.) can still be done without any limitations.

#### Important:

The reading and writing of the additional values overwrites the standard values for the decoder. The standard values must therefore be entered again after the additional values have been processed.

# **Reading the Additional Values**

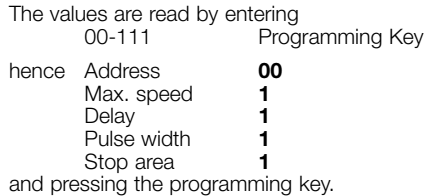

# **Writing the Additional Values**

Important:

Twp stop areas must always be set for programming the expanded key values!

#### The values are written by entering

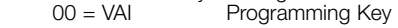

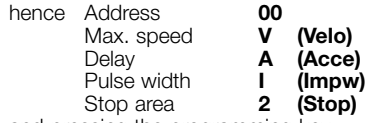

and pressing the programming key.

#### Important:

If the motor "whistles" after being placed into service, you probably forgot to enter the standard values again.

The values to be entered for VAI are explained below:

# **Swapping the Connections (Velo)**

If you have mixed up the connections when installing a decoder in an open wiring situation, you can "correct" for this electronically. First check which connections have to be changed, and then enter the number from the following table as a value:

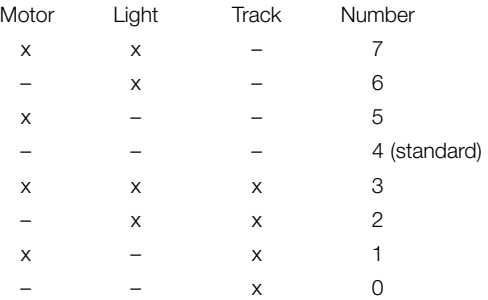

Important:

Changing the connections for the motor or the track will result in corresponding changes in analog operation.

## **AFB Effectiveness**

With this you can set whether the programmed acceleration / braking delay is only to be effective in the (diode) braking area or always effective (even when the hand controller is being used).

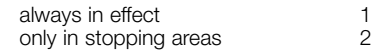

Other numbers are not permissable.

## **Variations in Motor Control**

With this value you can adapt the control for optimal operation of the motor. There is no general rule on which variations result in the best control behavior. The only thing that can help is to make test runs of the locomotive.

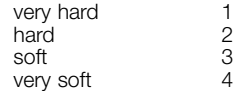

Caution:

Control variation 4 is recommended for can motors with bell-shaped armatures, and in the standard settings pulse width 1 is also recommended for these motors. There is no coverage under the warranty for damages to motors as a result of incorrect settings.

## **Possible DCC Settings**

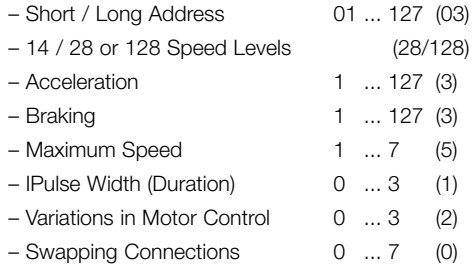

Information about DCC Operation:

The setting done at the factory **does not** permit operation with opposite polarity DC power in the braking block. If you want this characteristic, you must do without conventional DC power operation  $(CV29 / Bit 2 = 0)$ .

#### Caution:

On can motors with bell-shaped armatures, we recommend values of 3 for the motor control variation and 0 for the pulse width. The warranty will not cover damages to the motor caused by incorrect settings.

# **DCC Operation**

Place the locomotive on the programming track and read out the settings for the decoder. The basic setting should be 3. Temporarily run the locomotive with these settings and check out the functions available on the locomotive. After you have completed this first testing period, you can adapt the parameters for the locomotive to your needs.

If the reader unit shows "Lesefehler" ("Reader Error"), check again to make sure that the locomotive is properly wired and reread the instructions for making connections to the programming track. In this situation do not under any circumstances start running the locomotive on your layout!

# **Programming the Locomotive (DCC)**

The characteristics of the locomotive for DCC operation can be changed as often as you like by programming the Configurations Variables (CV). The specifications for programming the CV values can be found in the instructions for your programming unit.

#### Important:

If speed levels are programmed in the decoder, which are different from those in the locomotive controller, your system may malfunction. The speed levels in the locomotive controller are not assumed by the decoder. In this situation, reread the instructions for your locomotive controller.

Important: Changes in the settings market with  $(*)$  for the Selectrix mode of contribution automotionally load to observe in the DCC mode. mode of operation automatically lead to changes in the DCC mode of operation and versa!

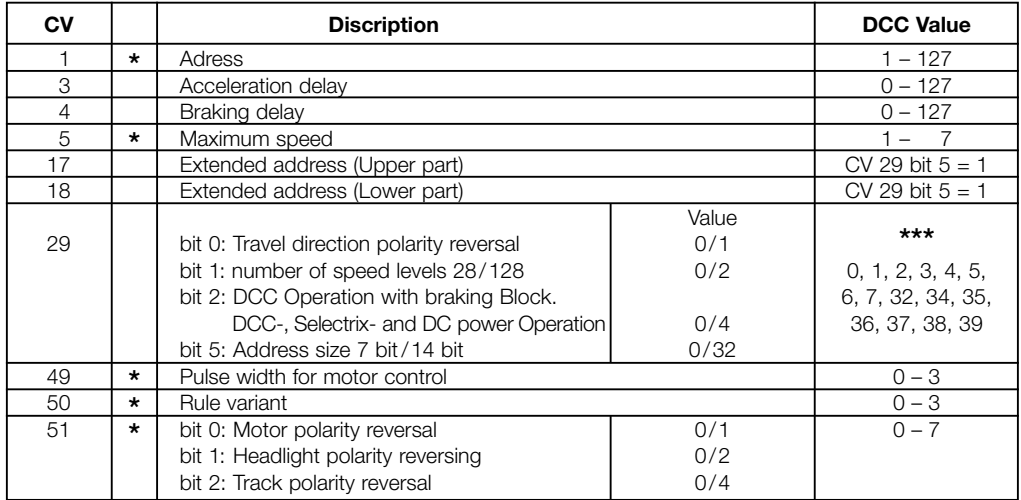

\*\*\* The values for the desired settings must be added.

### **Fonctions**

- Au choix, exploitation avec régulateur conventionnel à courant continu, Trix Selectrix ou systèmes de conduite numérique selon normes NMRA (format DCC).
- Le mode d'exploitation est automatiquement détecté.
- Réquiation particulièrement douce.
- Course du moteur particulièrement silencieuse.
- Diverses variantes de régulation pour adaptation optimale au moteur.
- 127 crans de vitesse internes
- Block-système à l'aide de simples diodes en exploitation Selectrix.
- Protection contre court-circuit aux sorties pour moteur.
- Protection contre surcharge aux sorties pour feux et fonction complémentaire.
- Permutabilité électronique des connexions.
- Interface conforme à la NEM 650.
- Interface à 4 pôles SUSI pour connexion de maximum 3 modules complémentaires en exploitation DCC.

### **Données techniques**

- Dimensions (L x l, sans les connexions) 24,2 x15,4 mm
- Charge maximale aux sorties moteur ≤ 2,0 A
- Charge maximale aux sorties feux ≤ 300 mA
- $\bullet$  Charge maximale aux sorties  $\leq$  50 mA fonction complémentaire
- Charge maximale totale ≤ 1,0 A
- Charge maximale aux sorties feux ≤ 300 mA
- Charge maximale aux sorties klaxon ≤ 50 mA
- Charge maximale totale y compris  $interface$  SUSI  $\leq$  2.0 A

#### **Maintenance**

Le décodeur 66837 ne nécessite aucun entretien particulier. Du fait de la commande du moteur par impulsions, les enroulements et les balais du moteur sont cependant plus fortement sollicités que lors d'une exploitation normale en courant continu. Compte tenu de cela, un entretien soigneux du moteur est requis à intervalles réguliers.

Toutes les 50 heures de fonctionnement, il est requis de procéder à un nettoyage en règle de la totalité du mécanisme d'entraînement y compris le décodeur. Un nettoyage méthodique doit précéder toute opération de graissage usuelle.

## **Montage du décodeur**

Avant de procéder au montage du décodeur, assurezvous que la locomotive est en état de fonctionnement tant électrique que mécanique. Il faut impérativement remédier à tout défaut ou encrassement avant de monter le décodeur. Veillez également à respecter les instructions données par le constructeur du modèle réduit.

Pour éviter tout court-circuit, le décodeur doit être isolé sur sa face inférieure à l'aide du ruban à double face adhésive joint avant d'être monté ou, selon le cas, enfiché dans l'interface. Assurez-vous également que par la suite, lors de l'exploitation, aucun courtcircuit ne puisse survenir.

Veillez à ce que le décodeur, une fois installé dans la locomotive, ne puisse entrer en contact avec une quelconque surface métallique électriquement conductrice.

Aucune garantie ne jouera en cas de dommages résultant d'un montage incorrect.

Aucun fil n'est à souder à ce décodeur en principe.

#### **Véhicule avec interface M**

Otez la fiche de pontage installée sur l'interface.

Enfichez le décodeur de telle sorte que la broche 1 de la fiche vienne se loger dans la borne correcte

du circuit imprimé. Voyez à ce sujet les instructions accompagnant votre locomotive.

Il ne peut y avoir aucun contact avec d'autres câbles ou pistes cuivrées!

#### **Montage du décodeur dans les modèles réduits dépourvus d'interface**

Afin de ne pas compromettre la garantie, nous recommandons de confier à un professionnel autorisé le montage du décodeur dans les locomotives dépourvues d'interface.

L'ensemble des liaisons entre moteur et rails de la voie doivent être éliminées (frotteur, châssis, etc.). Le moteur **doit être totalement isolé!** Toute liaison subsistante peut entraîner la destruction du décodeur.

Le montage électrique du décodeur se fait conformément au schéma (page 22). En dernier lieu, fixez le décodeur à l'aide de la bande à double face adhésive jointe. Avant de mettre le modèle réduit en service, veillez impérativement, une fois encore, à ce que le décodeur ou ses connexions ne puisse entrer en contact avec une quelconque surface métallique électriquement conductrice.

### **Montage du décodeur**

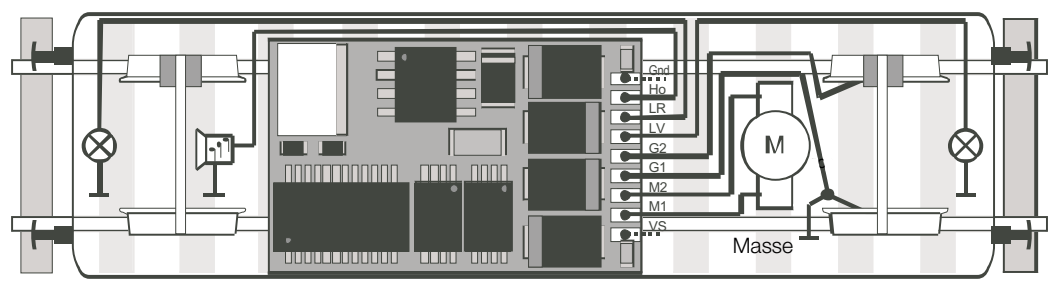

<– Sens de marche 2 (arrière)  $\leq$  sens de marche 1 (avant) –>

#### **Connexion de modules complémentaires**

Jusqu'à 3 modules d'animation complémentaires peuvent être connectés au décodeur 66837 via l'interface SUSI afin de disposer d'autres fonctions. Un module peut être connecté au moyen d'une fiche à 4 broches avec détrompeur. Si plusieurs modules doivent être raccordés, il faut utiliser un câble Y ou une fiche de dérivation. L'interface SUSI n'est supportée que par le système d'exploitation DCC.

#### Remarque:

Pour procéder au réglage des propriétés (programmation) des modules complémentaires, veillez à ce qu'il n'y ait qu'un seul module connecté à la fois durant la programmation.

#### Remarque:

Aucune garantie ne jouera en cas de dommages résultant d'un montage incorrect des modules complémentaires ou du raccordement de modules défaillants ou incorrects.

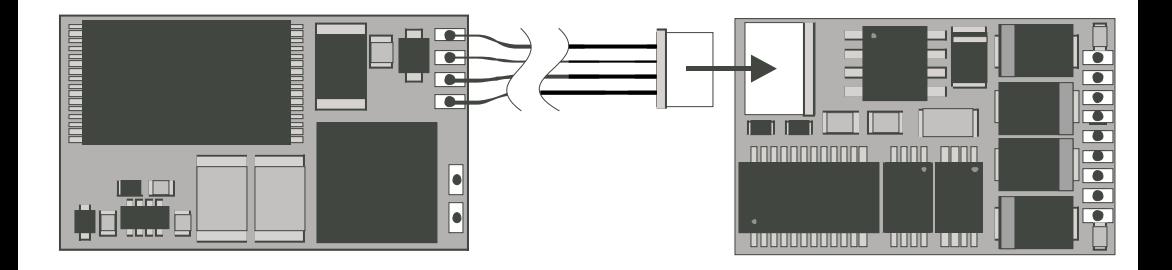

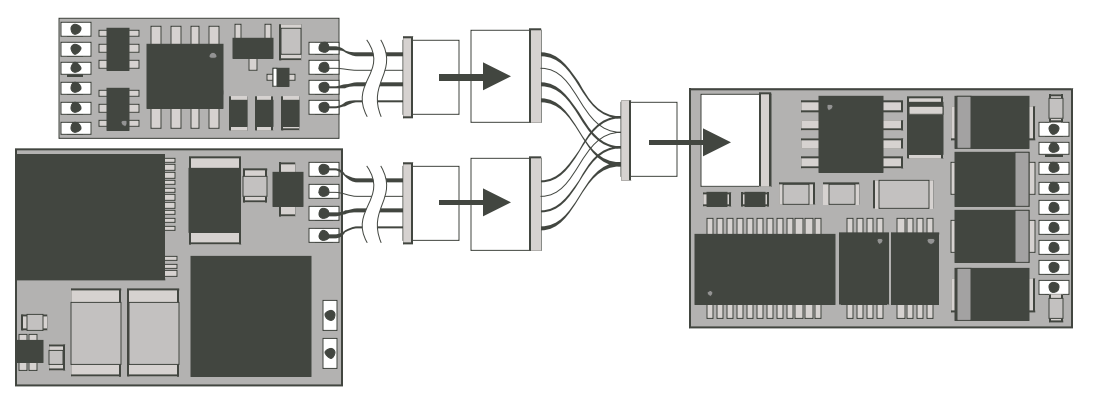

## **Possibilités de réglage Selectrix**

● Possibilités de programmation:

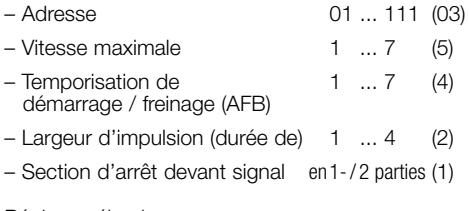

- Réglages élargis:
	- Permutabilité des connexions 0 ... 7 (4)
	- $-$  Efficacité de l'AFB  $1 \ldots 2 \quad (1)$
	- Variante de régulation du moteur 1 ... 4 (3)

( ) = Préréglage d'usine.

Remarque concernant l'exploitation Selectrix: Si une locomotive roule en sens contraire dans une zone de freinage activée, les feux de signalisation sont coupés dans cette zone. Une fois la locomotive passée outre la zone de freinage, les feux se rallument.

### **Exploitation Selectrix**

Posez la locomotive sur la voie de programmation et sélectionnez les valeurs de réglage du décodeur. Le réglage de base soit être 03-542. Mettez provisoirement en service la locomotive avec ces réglages et vérifiez les fonctions disponibles. Une fois ce premier contrôle effectué, vous pouvez ajuster les paramètres de la locomotive selon vos souhaits.

Si l'appareil de lecture indique "Lesefehler" (erreur de lecture), vérifiez encore une fois le câblage de la locomotive et tenez compte des remarques concernant la connexion de la voie de programmation. En aucun cas, ne mettez en service votre locomotive dans cet état !

## **Programmation de la locomotive (Selectrix)**

L'ensemble des paramètres de la locomotive peuvent être modifiées à volonté via la voie de programmation. Prenez connaissance des données concernant la programmation des paramètres standards dans le document accompagnant votre appareil de programmation. Le décodeur 66837 offre la possibilité, au moyen des paramètres complémentaires, de mieux tenir compte des caractéristiques spéciales d'un modèle réduit déterminé. Les préréglages des paramètres élargis effectués en usine confèrent au décodeur un comportement correspondant à celui des décodeurs Selectrix disponibles jusqu'ici.

#### Remarque:

Les paramètres élargis du décodeur ne peuvent pas être programmés avec l'ancien programmeur 56 6841 00. La programmation des paramètres normaux (adresse, etc.) est par contre tout à fait possible.

#### Remarque:

La lecture et l'écriture des paramètres élargis écrasent les paramètres standards du décodeur. Par conséquent, une fois les paramètres élargis encodés, il sera nécessaire de réintroduire les paramètres standards.

## **Lecture des paramètres élargis**

La lecture des valeurs se fait via l'introduction de la touche de programmation 00-011,

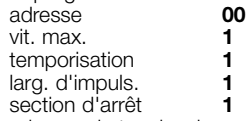

puis pression sur la touche de programmation.

## **Ecriture des paramètres élargis**

#### Remarque:

Pour programmer les valeurs caractéristiques étendues, il faut toujours régler l'arrêt devant signal sur 2 sectional

L'écriture des valeurs se fait via l'introduction de la touche de programmation 00=VAI,

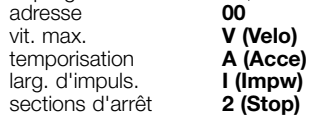

puis pression sur la touche de programmation.

#### Remarque:

Si le moteur "siffle" après la mise en service, c'est probablement que vous avez oublié de réintroduire les valeurs standards. Les valeurs introduites pour VAI sont expliquées ci-après.

## **Permutabilité des connexions (Velo)**

En cas d'inversion des sorties lors du câblage du décodeur, il est possible de "corriger" électroniquement l'ordre de ces sorties. Contrôlez d'abord quelles sorties doivent être permutées et inscrivez alors comme valeur le nombre prélevé dans la table suivante:

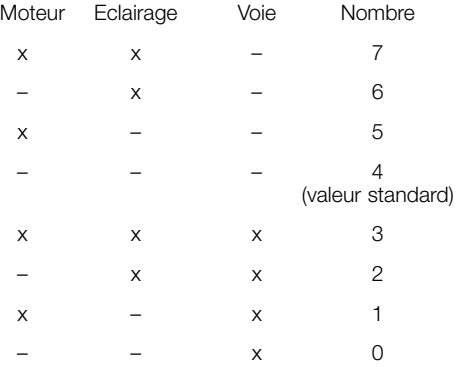

#### Remarque:

L'inversion des sorties pour le moteur ou celles pour la voie entraîne forcément des modifications correspondantes en exploitation analogique.

# **Efficacité de l'AFB**

Ici, vous pouvez déterminer si la temporisation d'accélération-freinage programmée doit agir uniquement sur les sections d'arrêt (avec diodes) ou agir en permanence (également lors du pilotage au moyen du régulateur).

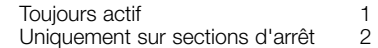

Toute autre valeur n'est pas autorisée.

## **Variante de régulation du moteur**

Avec cette valeur, vous pouvez adapter de façon optimale la largeur d'impulsion du courant d'alimentation du moteur. Aucune règle générale ne peut être donnée pour déterminer quelle variante donnera le meilleur résultat. Ici, seule l'expérience acquise en cours d'exploitation compte.

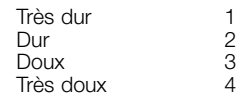

#### Attention:

Pour les moteurs à rotor sans fer, nous recommandons la variante de réglage 4 ainsi que la largeur d'impulsion 1 dans les réglages standards. Aucune garantie ne sera accordée en cas de dégâts au moteur résultant d'un réglage erroné.

## **Possibilités de réglage DCC**

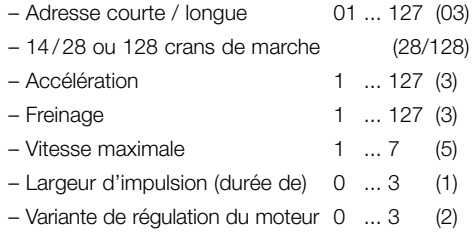

– Permutabilité des connexions 0 ... 7 (0)

Remarque concernant l'exploitation DCC:

L'exploitation avec courant continu de polarité inverse dans les sections de freinage **n'**est **pas** possible avec le réglage d'usine. Si cette propriété est désirée, il faut alors renoncer à l'exploitation conventionnelle en courant continu (CV29 / bit  $2 = 0$ ).

#### Attention:

Pour les moteurs à rotor sans fer, il est recommandé d'utiliser la variante de régulation de moteur 3 ainsi que la largeur d'impulsion 0. Aucune garantie ne pourra jouer en cas de dégâts causés par des réglages incorrects.

# **Exploitation DCC**

Posez la locomotive sur la voie de programmation et sélectionnez l'adresse du décodeur. Le réglage de base doit être 3. Mettez provisoirement en service la locomotive avec ces réglages et vérifiez les fonctions disponibles. Une fois ce premier contrôle effectué, vous pouvez ajuster les paramètres de la locomotive selon vos souhaits. Si l'appareil de lecture indique "Lesefehler" (erreur

de lecture), vérifiez encore une fois le câblage de la locomotive et tenez compte des remarques concernant la connexion de la voie de programmation. En aucun cas, ne mettez en service votre locomotive dans cet état!

# **Programmation de la locomotive (DCC)**

Les propriétés de la locomotive pour exploitation DCC peuvent être modifiées à volonté via la programmation des variables de configuration (CV). Pour savoir comment programmer les CV, veuillez consulter le mode d'emploi accompagnant votre appareil de programmation.

#### Remarque:

Si d'autres crans de vitesse que ceux encodés dans le régulateur sont programmés dans le décodeur, des dysfonctionnements peuvent survenir. Les crans de vitesse encodés dans le régulateur ne sont pas repris par le décodeur, Veuillez respecter également les informations accompagnant votre régulateur.

Remarque: Toute modification des réglages repérés par un astérisque (\*)<br>en mode d'evrileitation Selectriu entreînere euternatiquement une modi en mode d'exploitation Selectrix entraînera automatiquement une modification dans le mode d'exploitation DCC et vece-versa.

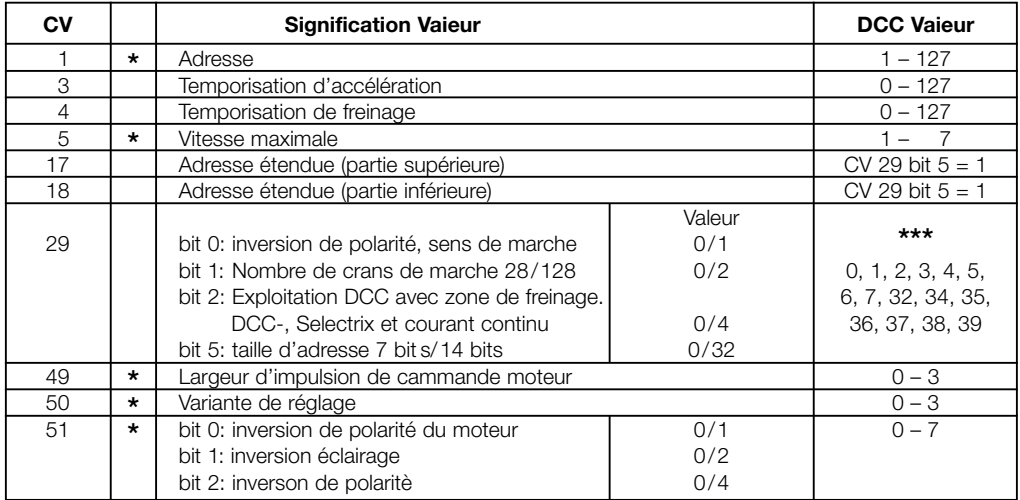

Les valeurs des réglages désirés sont à additioner. **\*\*\***

## **Werking**

- Na keuze, te gebruiken in het bedrijf met een conventionele gelijkstroom-rijregelaar, Trix-Selectrix of digitale systemen volgens NMRA-norm (DCC).
- Het bedrijfssysteem wordt automatisch herkend.
- Bijzonder gelijkmatige rijregeling.
- De motor loopt bijzonder rustig.
- Verschillende regelvarianten voor een optimale aanpassing aan de motor.
- Intern 127 rijstappen.
- Blokbedrijf met eenvoudige dioden bij het Selectrix-bedriif.
- Kortsluitvaste motoruitgangen.
- Overbelastingsbeveiliging voor de licht- en functieuitgangen.
- Aansluitingen kunnen langs elektronische weg gekruist worden.
- Stekkerverbinding volgens NEM 650.
- 4-polige SUSI-stekker voor het aansluiten van maximaal 3 uitbreidingsmodules in het DCC-befrijf.

#### **Technische gegevens**

- Maten (l x b, zonder aansluitdraden) 24,2 x 15,4 mm
- Max. belasting van de motoruitgang ≤ 2,0 A
- Max. belasting van de lichtuitgang ≤ 300 mA
- Max. belasting van de functieuitgang ≤ 50 mA
- Max. totale belasting ≤ 1,0 A
- Functie uitgang licht ≤ 300 mA
- Functie uitgang hoorn ≤ 50 mA
- Totale belasting inclusief de op de SUSI stekker aangesloten modules ≤ 2,0 A

### **Onderhoud**

De decoder 66837 heeft geen bijzonder onderhoud nodig. Door het aansturen van de motor met impulsen worden de koolborstels en de wikkelingen zwaarder belast dan bij het gebruik met normale gelijkstroom. Op basis daarvan is een regelmatig en zorgvuldig onderhoud van de motor aan te bevelen.

Na hoogstens 50 bedrijfsuren dient het hele locomotiefchassis inclusief de decoder gereinigd te worden. Ook bij het gebruikelijke smeren dient er een grondige reiniging aan vooraf te gaan.

### **Inbouwen van de decoder**

Voor het inbouwen van de decoder dient men er zeker van te zijn dat de loc zich in een goede elektrische en mechanische toestand bevindt. Defecten of verontreinigingen dienen voor de inbouw van de decoder hersteld te worden. In principe dient men de voorwaarden van de locomotieffabrikant in acht te nemen.

Om kortsluiting te vermijden dient men de decoder voor het inbouwen aan de onderkant te isoleren met het meegeleverde dubbelzijdige kleefband. Let er op dat ook later bij het rijbedrijf er geen kortsluitingen kunnen ontstaan.

Let er op dat de decoder als deze in de loc is ingebouwd niet met metalen delen in aanraking kan komen.

Schade ontstaan door het niet op de juiste wijze inbouwen van de decoder valt niet onder de fabrieksgarantie.

Er mag aan de decoder **niet** worden gesoldeerd.

## **Locomotieven met M-stekker**

Verwijder de in de loc ingebouwde stekkerbrug.

Steek de decoderstekker zo in de printplaat in de loc dat stift 1 in de juiste positie van de printplaat

komt te zitten. Lees hiervoor ook de gebruiksaanwijzing van uw locomotief.

Er mogen geen verbindingen ontstaan met andere draden of printbanen.

#### **Inbouwen van de decoder in locomotieven zonder stekker**

Om de garantiebepalingen niet in gevaar te brengen raden wij u aan het inbouwen van de decoder in een locomotief zonder stekker te laten uitvoeren door een geautoriseerde vakhandelaar.

Alle verbindingen tussen motor en railaansluitingen moeten verbroken worden (sleepcontanten, chassis e.d.). De motor moet **vrij van massa** zijn! Wordt er een verbinding over het hoofd gezien, dan kan dit tot een onherstelbare beschadiging van de decoder leiden.

De daaropvolgende elektrische aansluiting van de decoder dient overeenkomstig het schema in afbeelding 30 te gebeuren. Als laatste bevestigt u de decoder met het meegeleverde dubbelzijdige kleefband. Voor het in bedrijf nemen dient u nogmaals te controleren of de decoder en zijn aansluiting geen verbindingen kan maken met andere metalen delen.

#### **Inbouwen van de decoder**

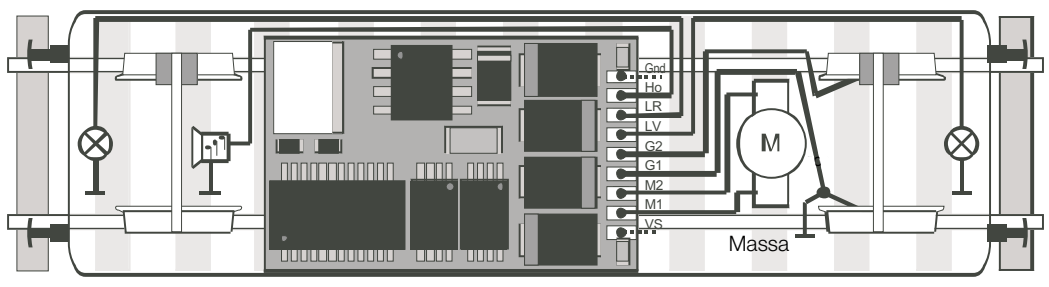

<– Riirichting 2 (achteruit) Rijnichting 1 (vooruit) –>

## **Aansluiten van de uitbreidingsmodules**

Aan de decoder 66837 kunnen via de SUSI-stekker maximaal 3 uitbreidingsmodules voor extra functies aangesloten worden. Één module kan direct aan de 4-polige stekker aangesloten worden. Bij het toepassen van meerdere uitbreidingsmodules worden deze via een Y-kabel of verdeelstekker aangesloten. De SUSI-stekker wordt alleen in het DCC-befrijf ondersteund.

#### Opmerking:

Voor het instellen van de uitbreidingsmodules (programmeren) dient u er op te letten dat er slechts één module gelijktijdig aangesloten mag zijn.

#### Opmerking:

Op schade ontstaan door een onjuiste inbouw van de uitbreidingsmodules, dan wel het inbouwen van defecte of beschadigde modules kan geen garantie worden verleend.

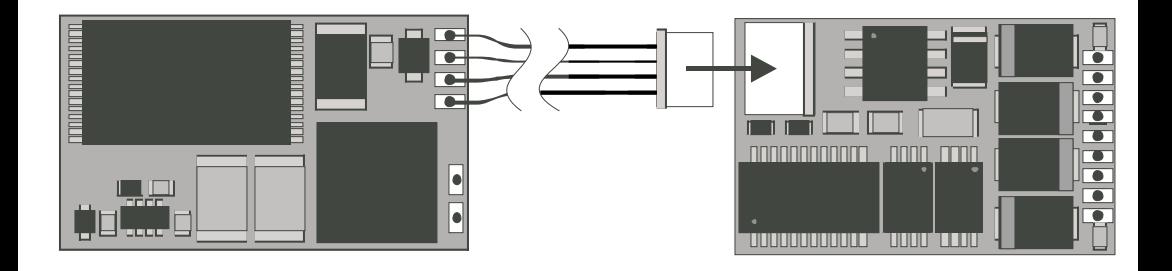

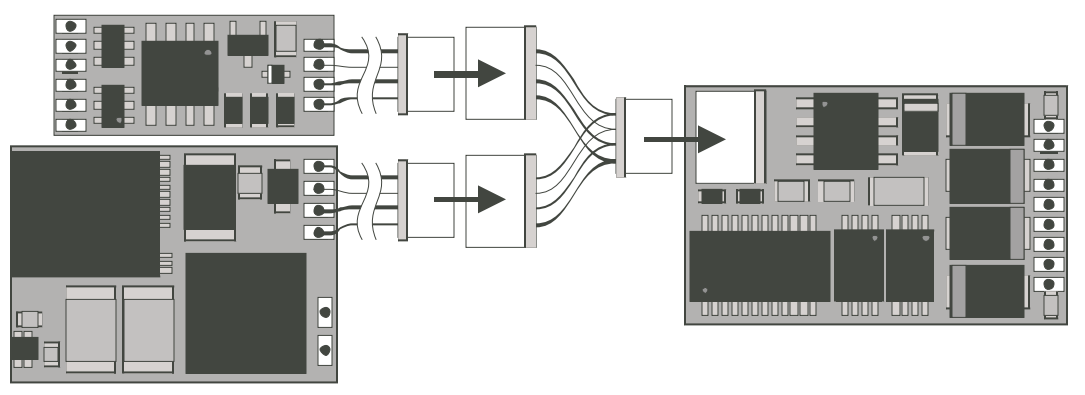

## **Instelmogelijkheden bij Selectrix**

● Programmeermogelijkheden:

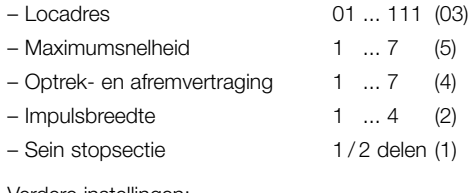

- Verdere instellingen:
	- Kruisen van de aansluitingen 0 ... 7 (4)
	- Werkzaamheid optrek / 1 ... 2 (1) afremvertraging
	- Varianten voor de motorregeling 1 ... 4 (3)
- $()$  = instelling vanaf de fabriek

Opmerking voor het Selectrix-bedrijf: als een ingeschakelde afremsectie tegen de rijrichting in bereden wordt kan, afhankelijk van de bedradingswijze inde loc, de frontverlichting uit gaan. Na het passeren van de afremsectie gaat het licht weer aan.

#### **Selectrix-bedrijf**

Zet de loc op de programmeerrail en lees de ingestelde decoderwaarden uit. De basis-instelling dient 03-542 te zijn. Neem de loc voorlopig met deze instellingen in bedrijf en controleer de beschikbare functies. Na deze eerste controle kunt u naar eigen behoefte de parameters van de decoder aanpassen. Indien het programmeerapparaat de melding "Lesefehler" (leesfout) weergeeft, controleer dan nogmaals de bedrading en neem de aanwijzingen voor het aansluiten van de programmeerrail in acht. Neem in geen geval de loc in bedrijf!

## **Programmering van de loc (Selectrix)**

Alle parameters van de decoder kunnen zo vaak als gewenst gewijzigd worden. De werkwijze voor het programmeren van de standaard-parameters vindt u in de gebruiksaanwijzing van het programmeerapparaat. De decoder 66837 heeft daarnaast nog de mogelijkheid om zich nog beter aan te kunnen passen aan de eigenschappen van de verschillende locomotieven door extra parameters. Door de voorinstellingen vanaf de fabriek gedraagt deze decoder zich overeenkomstig de tot nu toe verkrijgbare Selectrix-decoders.

#### Opmerking:

de extra parameters van de decoder kunnen met het oude programmeerapparaat 56 6841 00 niet geprogrammeerd worden. De programmering van de basis-parameters (adres e.d.) is zonder enige beperking mogelijk.

#### Opmerking:

het uitlezen en wegschrijven van de extra decoderparameters overschrijft de basis-parameters van de decoder. Daarom moeten na het bewerken van de extra decoder-parameters de basis-parameters opnieuw ingevoerd worden.

## **Uitlezen van de decoder-parameters**

Het uitlezen van de extra decoderwaarden gebeurt door het invoeren van<br>00-111 programmeertoets

dus: adres **00** maximumsnelheid **1** optrek/afremvertraging **1** impulsbreedte **1** stopsecties

en het indrukken van de programmeertoets.

#### **Wegschrijven van de extra decoder-parameters**

Opmerking:

voor het programmeren van de extra parameters moeten altijd 2 stopsecties ingesteld zijn!

Het schrijven van de extra decoderwaarden gebeurt door het invoeren van

 $00 = VA$  programmeertoets

dus: adres **00** maximumsnelheid optrek/afremvertraging **A (Acce)** impulsbreedte **I (Impw)**  $st$ opsecties

en het indrukken van de programmeertoets.

#### Opmerking:

"fluit" de motor na de inbedrijfsname, dan werd waarschijnlijk vergeten de standaardwaarden opnieuw in te voeren.

De voor de VAI in te voeren waarden worden onderstaand verklaart:

## **Kruisen van de aansluitingen**

Indien u bij het los bedraden van de decoder de aansluitingen heeft verwisseld, dan kunt u deze verdraaiing elektronische weer "rechtzetten". Controleer allereerst welke aansluitingen verwisseld moeten worden en voer daarna het, in de onderstaande tabel gevonden, getal als waarde in:

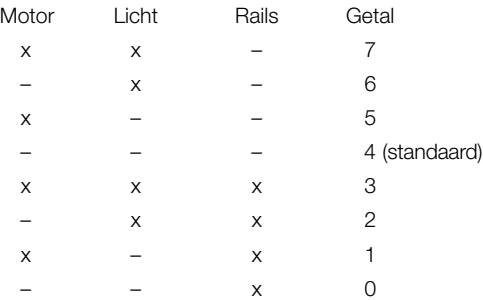

#### Opmerking:

Het verwisselen van de aansluiting voor de motor of de rails voert tot de overeenkomstige verandering in het analoge bedrijf.

#### **Werkzaamheid van de optreken afremvertraging**

Hiermee kunt u instellen of de geprogrammeerde optrek- en afrem-vertraging alleen in de (dioden) afremsecties of altijd (ook bij de besturing vanaf de rijregelaar) werkzaam moet zijn.

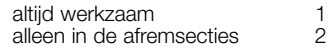

Andere waarden zijn niet toegestaan.

## **Varianten van de motorregeling**

Met deze waarde kunt u de regeling optimaal aan de motor aanpassen. Het is niet mogelijk een standaardregel te geven welke variant de beste resultaten geeft. Hierbij helpen alleen testritten.

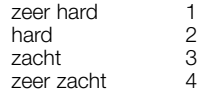

Let op:

Voor klokanker-motoren is de regelvariant 4 aan te bevelen, alsmede in de standaardinstelling de impulsbreedte 1. Voor beschadigingen aan de motor door een foutieve instelling kunnen wij geen garantie verlenen.

## **Instelmogelijkheden bij DCC**

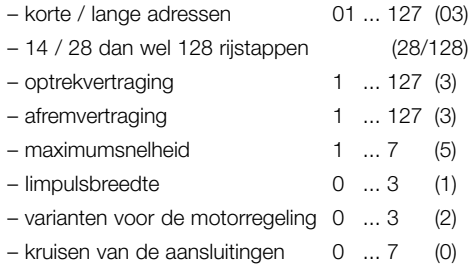

Opmerking voor het DCC-bedrijf:

het bedrijf met tegengepoolde gelijkspanning in de afremsectie is met de fabrieksinstelling **niet** mogelijk. Indien deze eigenschap wenselijk is, dan moet worden afgezien van het conventioneel gelijkstroombedrijf (CV29 / bit  $2 = 0$ ).

#### Voorzichtig:

voor klokanker-motoren bevelen we de motor-regelvariant 3 en de impulsbreedte 0 aan. Op beschadigingen aan de motor door een onjuiste instelling wordt geen garantie verleend.

# **DCC-bedrijf**

Zet de loc op de programmeerrail en lees het locadres uit. De basis-instelling dient 3 te zijn. Neem de loc voorlopig met deze instellingen in bedrijf en controleer de beschikbare functies. Na deze eerste controle kunt u naar eigen behoefte de parameters van de decoder aanpassen. Indien het programmeerapparaat de melding "Lesefehler" (leesfout) weergeeft, controleer dan nogmaals de bedrading en neem de aanwijzingen voor het aansluiten van de programmeerrail in acht. Neem in geen geval de loc in bedriif!

# **Programmering van de loc (DCC)**

De eigenschappen van de loc voor het DCC-bedrijf kunnen door het programmeren van de configuratievariabellen (CV) zo vaak als gewenst gewijzigd worden. De werkwijze voor het programmeren van de CV vindt u in de gebruiksaanwijzing van het programmeerapparaat.

#### Opmerking:

als de decoder op een andere rijstappen instelling is geprogrammeerd dan de rijregelaar kunnen er storingen optreden. De rijstappen van de rijregelaar worden niet door de decoder overgenomen. Zie hiervoor ook de gebruiksaanwiizing van uw rijregelaar.

Opmerking: wijzigengen van de met een (\*) gemerkte instellingen<br>in de hedrijfmedue Celestriv leiden automatiesh eek tet wijziningen in de bedrijfmodus Selectrix leiden automatisch ook tot wijzigingen in de bedrijfsmodus DCC en omgekeerd.

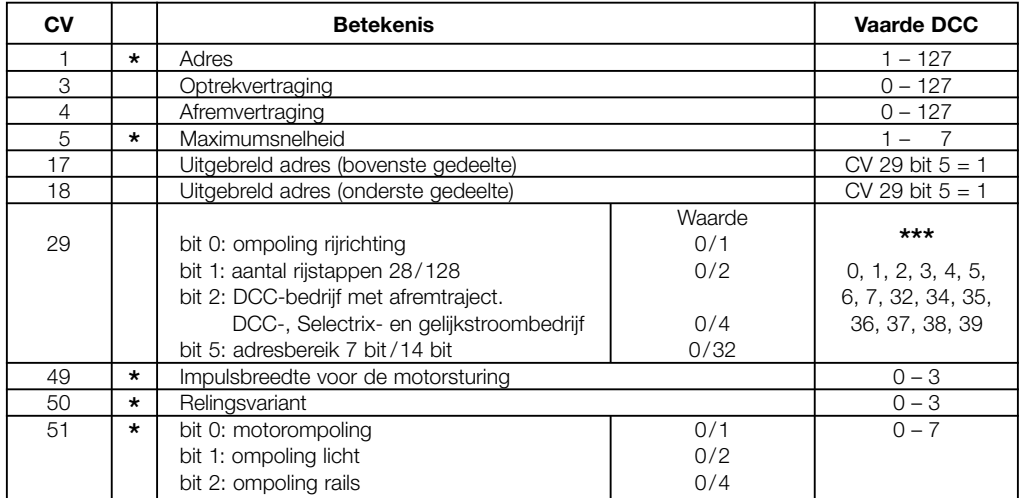

De waarden van de gewenste instellingen moeten bij elkaar opgeteld worden. **\*\*\***

TRIX Modelleisenbahn GmbH & Co. KG Postfach 4924 D-90027 Nürnberg www.trix.de

314 405/04 04/he sb Änderungen vorbehalten